# **Ръководство на потребителя за мишка Microsoft Surface Mobile Mouse SC**

# **I. Информация за безопасна употреба:**

- Това ръководство съдържа основни инструкции, които трябва да бъдат следвани по време на инсталиране и употреба.
- Преди да стартирате вашето устройство, това ръководство трябва да бъде прочетено внимателно.
- Следвайте всички инструкции за безопасност и предупреждения, които виждате в това ръководство.
- Ако дадете устройството на друг или им го продадете, моля предайте им и това ръководство за употреба.
- Имайте предвид, че неправилната употреба на Microsoft продукти ще намали експлоатационния им живот значително.
- **Относно батериите:**
- − Неправилната употреба на батериите може да доведе до протичане, прегряване или до експлозия.
- − Течността от протеклите батерии може да бъде корозивна и токсична. Контактът между течността от батериите и вашата кожа или очи може да доведе до изгаряния.
- − Поглъщането на батериите носи сериозен риск за вашето здраве.
- − Дръжте батериите далеч от деца.
- − Не излагайте батериите на високи температури и не ги хвърляйте в огън.
- Не отваряйте, срязвайте или мачкайте батериите.
- − Премахнете батериите от устройството, ако са износени или ако планирате да приберете устройството и да не го използвате дълго време.
- − Винаги изваждайте старите и износените батерии от устройството. След това ги изхвърлете на обозначените от местните разпореди пунктове за рециклиране.
- − Ако батерия протече, моля премахнете всички батерии и внимавайте течността от протеклата батерия да не попадне върху кожата или дрехите ви. Ако това се случи, незабавно измийте кожата си с вода и изперете дрехите си. Преди да поставите нови батерии, почистете отделението за батерии добре с влажна кърпа, според инструкциите за почистване на производителя.
- − Преди да се качите на самолет или да опаковате мишката в багажа си, моля извадете батериите от нея и я изключете (чрез бутона за включване и изключване в долната й част). Безжичните устройства могат да предават радиочестотна (RF) енергия, подобно на клетъчен телефон, когато са включени и в тях има поставени батерии.
- **Мускулно-скелетни смущения**: Употребата на контролери, клавиатури, мишки или други електронни устройства са свързани с възможни сериозни наранявания.
- − Когато използвате компютър е възможно да изпитате дискомфорт в ръцете, рамената, врата и други части на тялото си. Ако обаче изпитате постоянна или повтаряща се болка, изтръпване, пулсиране, парене или скованост, моля потърсете помощ от квалифициран специалист незабавно. Подобни симптоми може да са свързани с перманентни проблеми и заболявания като синдром на карпалния тунел, тендонит, теносиновит и т.н.

# **II. Описание и преглед на продукта:**

Тази безжична мишка от Microsoft е специално проектирана, за да бъде използвана с лекота и удобство навсякъде и по всяко време. Тя е създадена, така че да ви бъде верен помощник при изпълнението на всяка ваша ежедневна задача.

# **III. Изисквания:**

За да настроите тази мишка ви е необходим компютър, който работи с Windows 10 и поддържа Bluetooth 4.0 или по-нова версия. Тази мишка поддържа Swift Pair в Windows 10 за бързо сдвояване.

### **IV. Свързване на вашата мишка:**

Вашата мишка има общ бутон за захранване и Bluetooth сдвояване, който се намира в долната й част. Натиснете този бутон веднъж, за да включите или изключите мишката. За да активирате Bluetooth сдвояване, натиснете и задръжте бутона, за да поставите мишката в режим "Откриване".

### **V. Сдвояване на вашата мишка чрез Bluetooth:**

Включете вашата мишка, след което следвайте инструкциите, за да я сдвоите към вашия компютър.

- 1. Натиснете и задръжте бутона в долната част на мишката, докато LED индикаторът й не започне да мига (за около 5 секунди).
- 2. Изберете Connect (Свързване) на вашия компютър с Windows 10, ако се появи нотификация за вашата мишка. След това трябва да изчакате, докато мишката не се настрои.

Ако не виждате нотификацията трябва да изберете **Select Start > Settings > Devices > Bluetooth & other devices > Add Bluetooth or other device > Bluetooth > Microsoft Surface Mobile Mouse.**

Когато вашата мишка е сдвоена, LED индикаторът ще спре да мига. Светлинният индикатор ще продължи да свети, докато не изключите вашата мишка.

### **VI. Информация за батерии:**

Тази мишка използва 2 броя ААА батерии. Когато трябва да ги смените трябва да обърнете мишката, да натиснете малкия отвор, за да отворите вратичката на отделението за батерии и да ги подмените. За да запазите заряда на батериите си за по-дълго време, моля натиснете Bluetooth бутона в долната страна на мишката, за да я изключите, когато не я използвате.

**Съвет**: За да проверите нивото на заряда на батериите на мишката, напишете Bluetooth в прозореца за търсене. След това отворете Bluetooth & other devices settings. Нивото на заряда на батериите ще се появи до вашата мишка.

### **VII. Изтеглете Microsoft Mouse and Keyboard Center:**

За да смените настройките на функциите на бутоните, опциите при скролване и други настройки, моля изтеглете Microsoft Mouse and Keyboard Center. За да изтеглите това приложение, моля вижте [Mouse and Keyboard Center.](https://support.microsoft.com/en-us/topic/mouse-and-keyboard-center-download-f5b10905-7887-eedb-2f1c-d0737a36a3b2)

## **VIII. Регулаторна информация:**

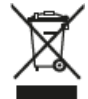

#### **Изхвърляне на отпадъци от батерии и електрическо и електронно оборудване:**

Този символ върху продукта, неговите батерии или опаковката му означава, че продуктът и батериите, които той съдържа, не трябва да се изхвърлят с битовите ви отпадъци. Вместо това вие носите отговорност да ги предадете на съответния събирателен пункт за рециклиране на батерии и електрическо и електронно оборудване. Разделното събиране и рециклиране ще спомогнат за запазването на природните ресурси и за предотвратяване на потенциалните отрицателни последствия за човешкото здраве и околната среда, които може да възникнат вследствие на изхвърляне на неподходящи места, поради възможното наличие на опасни вещества в батериите и електрическото и електронното оборудване. За повече информация относно това къде да депозирате батериите и електрическите и електронните отпадъци, се свържете с вашата местна градска/общинска служба, с вашата служба за изхвърляне на битови отпадъци или с магазина, откъдето сте закупили този продукт. Свържете се с eRecycle@microsoft.com за допълнителна информация относно ОЕЕО и отпадъците от батерии. Продуктите, които могат да се презареждат, съдържат литиево-йонна батерия.

С настоящия документ Microsoft Corporation декларира, че този продукт е в съответствие с всички приложими европейски наредби и директиви.

#### **Авторско право:**

Информацията и възгледите, изразени в настоящия документ, включително URL адресите и други препратки към уеб сайтове в интернет, може да се променят без предизвестие. Настоящият документ не ви предоставя никакви законни права на интелектуална собственост върху който и да е продукт на Microsoft. Имате право да копирате и използвате настоящия документ за свои вътрешни, справочни цели. Всички търговски марки, които са споменати в това ръководство са собственост на съответните си собственици.

**Фирма**: Microsoft Ireland Operations Limited

**Адрес**: One Microsoft Place, South County Business Park, Dublin D18 P521 **Държава**: Ирландия **Телефонен номер**: +353 1 295 3826 **Факс**: +353 1 706 4110

Може да намерите допълнителна информация за продукта и декларация за съответствие на [www.polycomp.bg](https://polycomp.bg/poly/product-details/0006303462274?a=%D0%9C%D0%B8%D1%88%D0%BA%D0%B0%20KGY-00006.html&pas=1672816184955)